# **МТС Коннект** Руководство пользователя

# **MF626** 3G/EDGE/GPRS **USB модем**

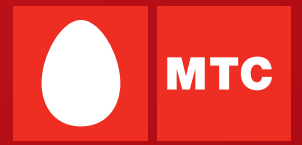

### Содержание

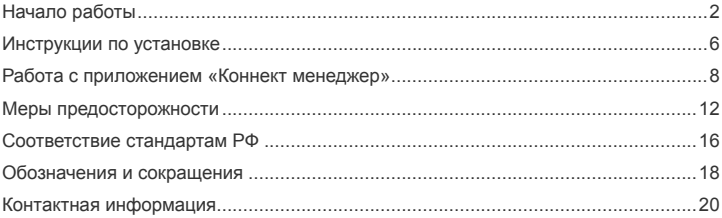

**В данном руководстве приводится внешний вид устройства, описание процедуры установки и удаления USB-модема MF626.** 

# **Начало работы**

#### **1. Знакомство с USB-модемом MF626**

На следующем рисунке представлен общий вид USB-модема MF626.

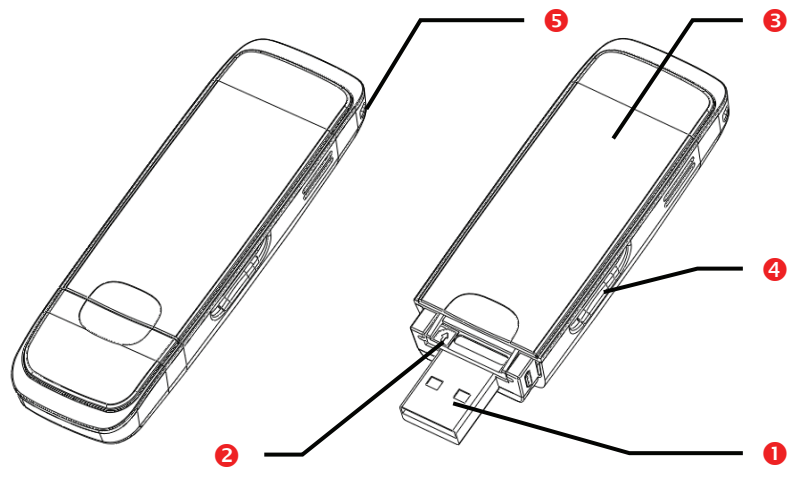

# n **Интерфейс USB**

Служит для подключения USB-модема MF626 к компьютеру или к USB-кабелю.

# o **Слот SIM/USIM-карты**

Предназначен для установки SIM/USIM-карты.

# p **Индикатор**

Данный индикатор показывает состояние USB-модема MF626.

- Выключен: питание USB-модема MF626 выключено.
- Красный: USB-модем MF626 находится <sup>в</sup> режиме поиска сети или доступная сеть отсутствует.
- **Синий: сеть в 2G доступна.**
- **Синий мерцающий: передача данных GPRS/EDGE.**
- **Зеленый: сеть 3G доступна.**
- Зеленый мерцающий: передача данных 3G.

# q **Слот для карты Micro SD**

Предназначен для установки карты Micro Secure Digital Memory (SD) (до 2 Гбайт).

# r **Крепление ремешка**

# **Комплектация**

В комплект устройства MF626 входит:

- USB-модем MF626 1 шт.
- Руководство пользователя 1 шт.
- USB-кабель 1 шт.

# **2. Требования к конфигурации компьютера**

Для использования USB-модема MF626 компьютер должен соответствовать следующим требованиям:

- **LETTER III** Herroansely nooueccop (CPU): Pentium 4, частота 1 ГГц или выше
- Оперативная память: 128 МБ и более.
- Жесткий диск: 50 МБ и более
- Операционная система (OS): Windows XP, Windows 2000 или Windows Vista
- Универсальная последовательная шина (USB) интерфейса модема: USB 2.0 высокой скорости
- Разрешение дисплея: 800 на 600 или выше (рекомендованное 1024 на 768)

**Примечание:** Несоответствующая конфигурация системы может ухудшить

производительность компьютера;

Для операционной системы Windows XP рекомендуется установить пакет обновлений Service Pack 2 или выше;

Для операционной системы Windows 2000 рекомендуется установить пакет обновлений Service Pack 4 или выше.

# **3. Подготовка USB-модема MF626 к работе**

Выдвините лоток для SIM/USIM-карты из USB-модема MF626. Затем установите SIM/USIM-карту в слот и задвиньте лоток обратно, как показано на картинке.

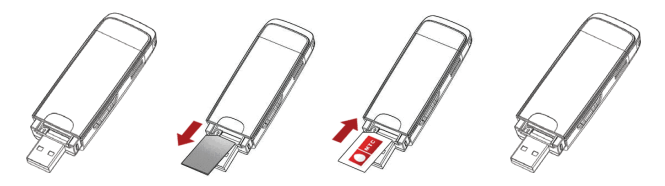

Убедитесь, что лоток с SIM/USIM-картой полностью установился на место.

# **Установка карты Micro SD (опция)**

Установите карту Micro SD в устройство MF626, как показано на следующем рисунке.

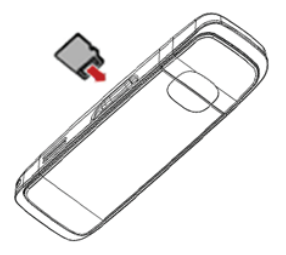

**Примечание: Не извлекайте карту Micro SD во время её использования. Удаление карты во время работы может повредить её, хранимые на ней данные, а также само устройство. USB-модем MF626 поддерживает Micro SD- карты объемом до 2 Гбайт.** 

# **Инструкции по установке**

Процесс установки программы «Коннект менеджер» различается в зависимости от операционной системы, установленной на Вашем компьютере. Руководствуйтесь настоящими инструкциями в ходе процесса установки.

### **1. Соединение USB-модема MF626 с компьютером**

**Примечание:** Сначала включите компьютер. Затем подсоедините USB-модем MF626 к

компьютеру. В противном случае процедура нормальной установки USB-модема MF626 может быть нарушена.

 Вставьте USB-модем MF626 в USB-разъём ноутбука или стационарного компьютера. При необходимости Вы можете подсоединить USB-модем MF626 с помощью USB -кабеля.

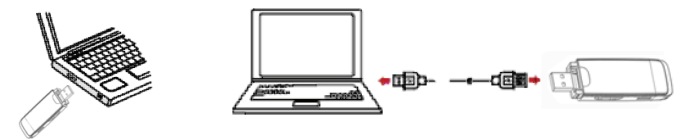

 Операционная система автоматически обнаруживает и распознает новое оборудование и отображает значок на панели задач рабочего стола компьютера, тем самым показывая, что USB-модем MF626 успешно соединен с компьютером.

# **2. Установка программы «Коннект Менеджер»**

- 1) Соедините USB-модем MF626 с компьютером.
- 2) Мастер установки начнет свою работу автоматически. Если мастер установки не отвечает, дважды щелкните файл AutoRun.exe в папке драйверов, чтобы установить «Коннект Менеджер» в ручном режиме.
- 3) Следуйте подсказкам для установки «Коннект менеджер».

**Примечание:** Не отключайте USB-модем MF626 во время процедуры установки.

4) Если установка была произведена успешно, на рабочем столе появится значок быстрого доступа.

# **3. Удаление USB-модема MF626**

Для извлечения USB-модема MF626 из компьютера, воспользуйтесь функцией удаления программного обеспечения Windows.

- 1) Дважды щелкните значок на панели задач; появится подсказка «Безопасное извлечение устройства».
- 2) Выберите пункт «ZTE MMC Storage USB Device», чтобы отключить его.
- 3) Следуя подсказке, отключите USB-модем MF626.

# **4. Удаление программы «Коннект Менеджер»**

- 1) Щелкните на кнопку «Пуск».
- 2) Выберите «Панель управления».
- 3) Нажмите «Добавить/удалить программу» для удаления программы «Коннект Менеджер».

**Примечание:** Необходимо выйти из программы «Коннект Менеджер» перед её удалением.

# **Работа с приложением «Коннект менеджер»**

#### **1. Запуск приложения**

- 1) Соедините USB-модем MF626 с компьютером.
- 2) Дважды щелкните на значок быстрого доступа | чтобы запустить приложение «Коннект Менеджер».
- 3) Приложение «Коннект Менеджер» автоматически запустится.
- **Примечание:** допускается возможность запуска «Коннект Менеджер» без подключенного к компьютеру устройства. При этом будут доступны только функции настройки самого приложения.

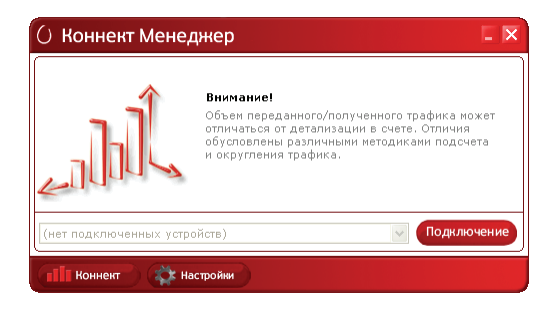

### **2. Установка/разрыв соединения с Интернет**

- 1) Соедините USB-модем MF626 с установленной SIM/USIM- картой с компьютером и запустите приложение.
- 2) Если на Вашей SIM/USIM карте включена функция проверки PIN-кода, введите код в всплывающее окно.
- 3) Дождитесь, когда Операционная система автоматически обнаружит и распознает оборудование (в меню выбора устройств появится сообщение «USB модем МТС Коннект не подключен к сети»).

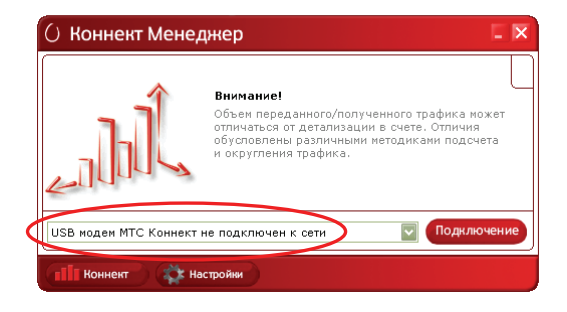

4) Дождитесь, когда модем зарегистрируется в сети.

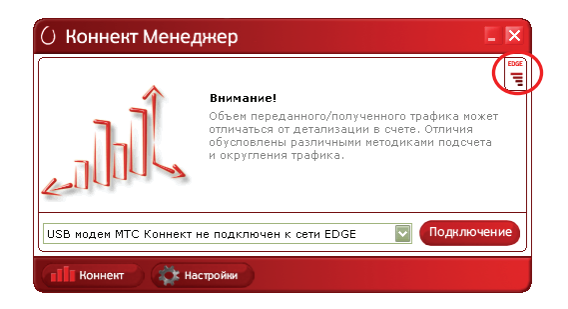

- 5) В разделе «Коннект» нажмите кнопку «Подключение» для установки соединения с Интернет.
- 6) Появится информация от системы о ходе процесса подключения (стандартная для MS Windows).

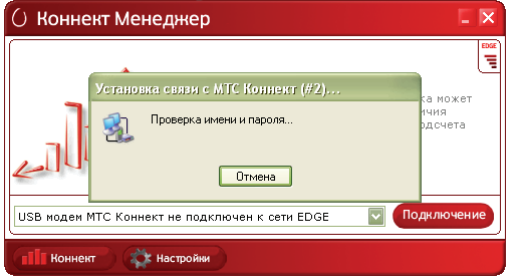

7) Как только соединение будет установлено, в меню выбора устройств появится сообщение «USB модем МТС Коннект подключен к сети».

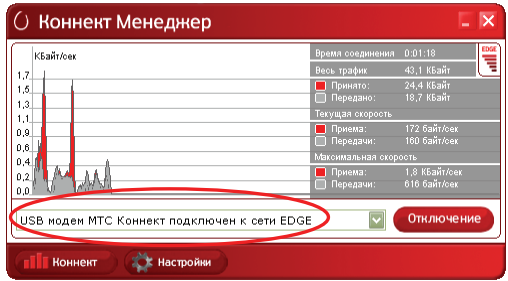

8) Чтобы закончить соединение с Интернет, в разделе «Коннект» нажмите кнопку «Отключение».

**Примечание:** перед тем, как завершить работу приложения «Коннект менеджер», убедитесь, что соединение с Интернет неактивно. В противном случае соединение с Интернет может не разорваться.

# **Меры предосторожности**

Пожалуйста, внимательно ознакомьтесь с данной информацией для правильной и безопасной эксплуатации Вашего USB-модема MF626.

# **Помехи**

Не используйте USB-модем MF626 в местах, где его использование может представлять опасность или создавать помехи для электронного оборудования.

### **Медицинское оборудование**

- $\blacksquare$  Не используйте USB-модем и соблюдайте правила, принятые в медицинских учреждениях.
- USB-модем может негативно влиять на работу слуховых аппаратов.
- При использовании электронного медицинского оборудования проконсультируйтесь с врачом или производителем прибора и уточните, влияют ли радиоволны на работу данного прибора.

#### **Места с повышенной пожаро- и взрывоопасностью**

Не используйте USB-модем и соблюдайте правила в местах, где установлено легковоспламеняющееся и взрывоопасное оборудование для предотвращения взрывов и пожаров. К таким местам относятся:

- Заправочные станции
- Хранилища горюче-смазочных материалов
- Транспортные средства для перевозки и хранения топлива или химических веществ
- Места с высокой концентрацией химических веществ и частиц в воздухе (гранул, пыли, металлической пыли)
- Места со знаками "Взрывоопасно"
- Места со знаками "Отключите двунаправленные беспроводные устройства"
- Места, в которых не рекомендуется использовать транспортные средства, и т.п.

#### **Безопасность на транспорте**

- Соблюдайте местные законы и правила пользования USB-модемом. Не используйте USB-модем во время вождения автомобиля во избежание аварий.
- Радиочастотные сигналы могут негативно повлиять на электронную систему автомобиля. Для получения более подробной информации обратитесь к производителю транспортного средства.
- Не размещайте USB-модем в автомобиле над местом установки подушки безопасности или в зоне её действия. Иначе это может привести к травмам в результате сильного удара при срабатывании воздушной подушки.
- Следуйте всем правилам и ограничениям авиакомпаний. Отключайте USB-модем находясь на борту самолета. В противном случае, радиосигналы USB-модема могут создать помехи сигналам управления самолетом.

### **Безопасность детей**

Не позволяйте детям играть с USB-модемом без присмотра. Мелкие и острые компоненты USB-модема могут представлять опасность для детей, в частности вызвать удушение, если ребенок случайно проглотит их.

### **Защита окружающей среды**

Утилизация упаковочных материалов, неисправного USB-модема и его аксессуаров осуществляется согласно местным законам и правилам безопасности.

# Эксплуатация и обслуживание

Считается нормальным, если USB-модем MF626 нагревается в процессе работы. Прежде, чем приступать к чистке или техобслуживанию USB-модема завершите работу всех приложений и отсоедините его от ПК.

- Обращайтесь с USB-модемом бережно и содержите его в чистоте. Не подносите ٠  $PTO$   $K$   $OTHO$
- Оберегайте USB-модем и его аксессуары от попадания воды и влаги. ٠
- Не роняйте, не бросайте и не гните устройство.
- Чистку устройства выполняйте влажной мягкой антистатической салфеткой без ٠ использования каких-либо моющих средств и химических веществ (спирта или бензина).
- Не оставляйте USB-модем MF626 и его аксессуары в местах со слишком низкой ٠ или слишком высокой температурой.
- Используйте одобренные производителем устройства. ٠ аксессуары. При возникновении неполадок с USB-модемом или аксессуарами обрашайтесь в авторизованный сервис-центр.
- Не пытайтесь самостоятельно разбирать USB-модем МF626 или его аксессуары. ٠ Это аннулирует гарантию.

# Экстренный вызов

USB-модем MF626 работает на основе приема и передачи радиосигналов. Поэтому, соединение не может быть гарантировано в любых условиях. Не следует полагаться исключительно на USB-модем MF626 для осуществления вызовов в экстренных случаях.

# Удельный коэффициент поглощения (SAR)

USB-модем MF626 представляет собой устройство, передающее и принимающее радиосигналы. Допустимый уровень излучения определяется международными

стандартами по радиоизлучению. Данные стандарты, разработанные научной организацией ICNIRP, определяют безопасный предел мощности радиоизлучения для человека, независимо от его возраста и состояния здоровья.

Удельный коэффициент поглощения (SAR) является единицей измерения радиочастотной энергии. Предельное значение SAR для беспроводных устройств составляет 2,0 Вт/кг, и оно же является максимальным значением SAR для USB-модема MF626 при тестировании на соответствие этому пределу.

# **Радиоизлучение**

Далее приводится важная информация по безопасности относительно радиочастотного излучения (RF).

Для соблюдения международных стандартов по радиоизлучению, USB-модем MF626 должен находиться на расстоянии не менее 1,5 см от человеческого тела.

Невыполнение этих указаний может привести к превышению предельного значения радиочастотного излучения, указанного в соответствующем стандарте.

# **Соответствие стандартам РФ**

USB-модем MF626 изготовлен в соответствии ISO 9001:2000/TL 9000-HSV R4.0/R3.5 №74 300 2776 и соответствует гигиеническим требованиям к размещению и эксплуатации средств сухопутной подвижной радиосвязи СанПиН 2.1.8/2.2.4.1190-03., что подтверждается САНИТАРНО-ЭПИДЕМИОЛОГИЧЕСКИМ ЗАКЛЮЧЕНИЕМ №*77.01.09.650.П.071548.08.08* от *27.08.2008* 

Основанием для признания USB-модема ZTE MF626 соответствующим санитарным правилам являются Протокол ИЛЦ ФГУЗ «Центр гигиены и эпидемиологии в городе Москве» №221-С от 21.08.08., экспертное заключение ФГУЗ «Центр гигиены и эпидемиологии в городе Москве» №70937/09-221 от 21.08.08.

USB-модем MF626 соответствует требованиям нормативных документов

ГОСТ Р 51318.22-99 на основании протоколов испытаний:

№114S8K-08 от 11.08.08 г., ИЛ «ЭП ЭМС», рег. №РОСС RU.0001.21МЭ48, что подтверждено СЕРТИФИКАТОМ СООТВЕТСТВИЯ №РОСС CN.МЛ04.Н00276

USB-модем MF626 соответствует «Правилам применения абонентских станций (абонентских радиостанций) сетей подвижной радиотелефонной связи стандарта GSM-900/1800», утвержденным приказом Мининформсвязи России от 19.02.2008 №21 (зарегистрирован Минюстом России 05.03.2008, регистрационный номер №11279) «Правилом применения абонентских терминалов систем подвижной радиотелефонной связи стандарта UMTS с частотным дуплексным разносом и частотно-кодовым разделением радиоканалов, работающих в диапазоне 2000 Мгц», утвержденного Мининформсвязи России 27.08.07. (приказ №100) (зарегистрирован в Минюсте России 29.08.2007 г., регистрационный №10065) и не окажет дестабилизирующее воздействие на целостность, устойчивость, устойчивость функционирования и безопасность единой сети электросвязи Российской Федерации.

# **Характеристики радиоизлучения:**

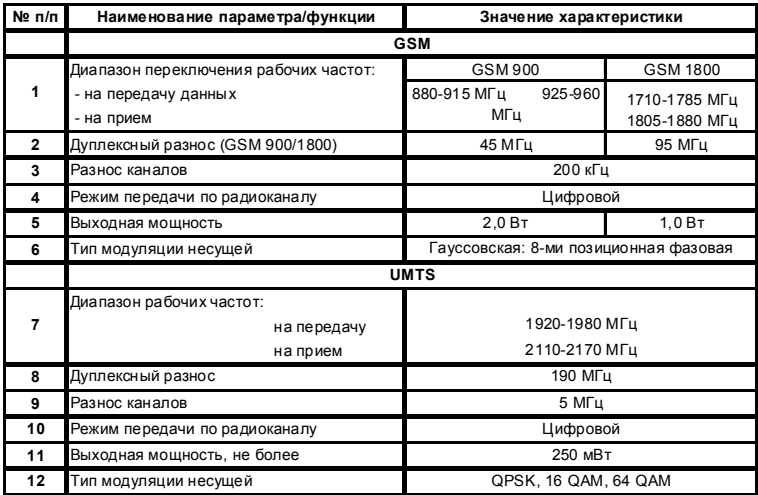

# Обозначения и сокращения

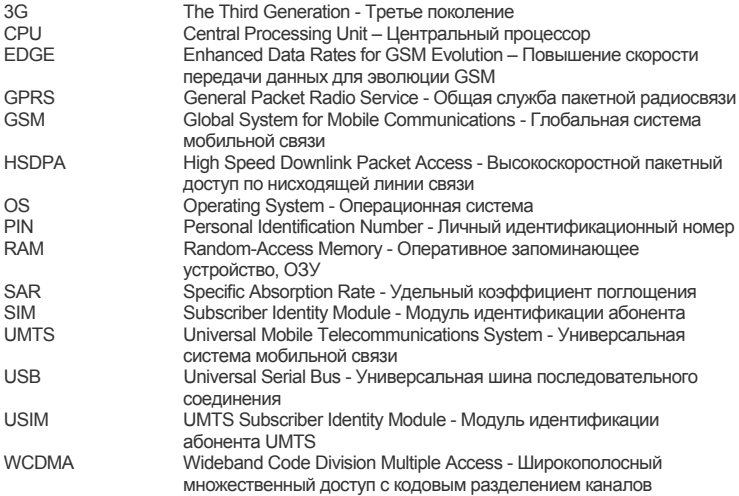

#### **Примечание:**

Документ содержит текущую информацию на момент его издания, которая может быть изменена без предварительного уведомления. При подготовке документа были приложены все усилия для обеспечения достоверности информации, но все утверждения, сведения и рекомендации, приводимые в данном документе, не являются явно выраженной или подразумеваемой гарантией (истинности или достоверности).

# **Контактная информация**

ОАО «Мобильные ТелеСистемы» 109147, Москва, ул. Марксистская д.4. +7(495) 766-01-66; www.mts.ru

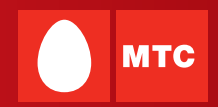